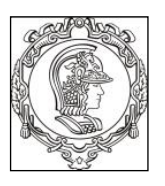

## **ESCOLA POLITÉCNICA DA UNIVERSIDADE DE SÃO PAULO Departamento de Engenharia de Sistemas Eletrônicos - PSI – EPUSP PI 3031 – LABORATÓRIO DE CIRCUITOS ELÉTRICOS**

## **Guia Experimental e Roteiro do Relatório**

# **EXP. 07: Redes de 1ª Ordem: Circuitos RC e RL**

Walter Jaimes Salcedo e Roberto Onmori Revisão: Marcel S. Wagner, Ariana M.C.L.C. Serrano, MNPC Edição **2023**

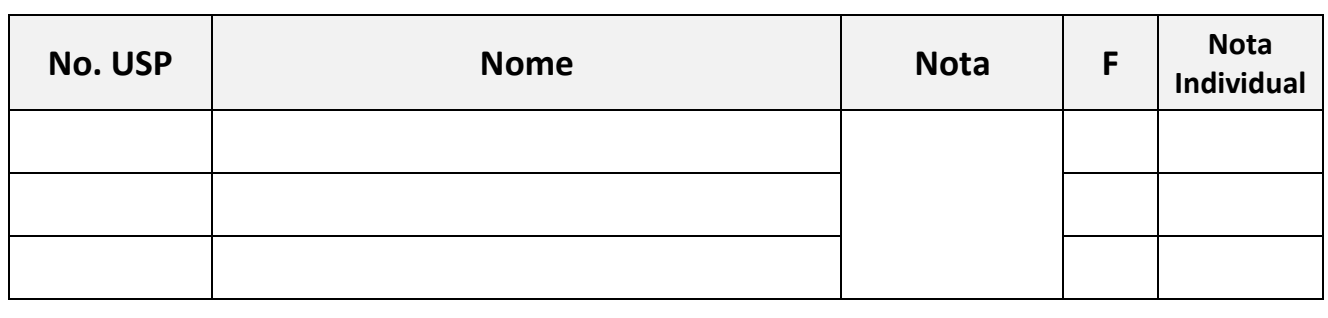

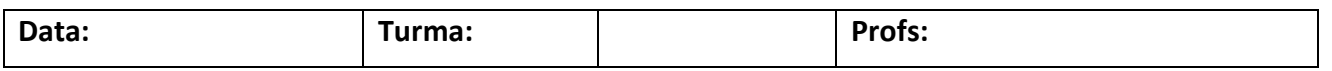

#### **Objetivos da experiência**

• Estudar e analisar os circuitos RC e RL (circuitos de 1ª ordem) e seus parâmetros característicos.

#### **Materiais necessários para realização do experimento no laboratório:**

- Osciloscópio digital Agilent DSO-X 2002A,
- Gerador de funções Agilent 33500B,
- Multímetro digital portátil Yokogawa TY720,
- Medidor RLC, Fonte DC Agilent E3631A;
- Um potenciômetro de 10 k $\Omega$ ,
- 1 capacitor de 10 nF e 1 capacitor de 100 nF
- 1 indutor de 170 mH
- 2 Resistores de 10 k $\Omega$ .
- 1 Resistores de 56 k $\Omega$ ,
- Um amplificador operacional LM-741

## **PARTE EXPERIMENTAL**

**1) Medida dos componentes**: Antes de montar os circuitos, meça com o multímetro o Capacitor "C" (valor nominal 10 nF) e o potenciômetro "R" na posição de **máxima** resistência (valor nominal 10k $\Omega$ ). Preencha a Tabela 1 Anote os resultados na Tabela 1.

| C(nF) | $R_{\text{Max}}(\Omega)$ |
|-------|--------------------------|
|       |                          |
|       |                          |

**Tabela 1.** Valores dos Componentes

#### **2) RESPOSTA TRANSITÓRIA DE CIRCUITOS RC:**

**a)** Monte o circuito RC série da **Fig.1.** Alimente o circuito com uma onda quadrada de **1 kHz** com 10 Vpp e offset 5V (para que a tensão de entrada varie entre 0V e 10V). Com o osciloscópio, meça as tensões no gerador e capacitor nos Canal 1 e 2 respectivamente. Obtenha a tensão no resistor com a função Math, pela diferença entre as tensões nos canais 1 e 2..

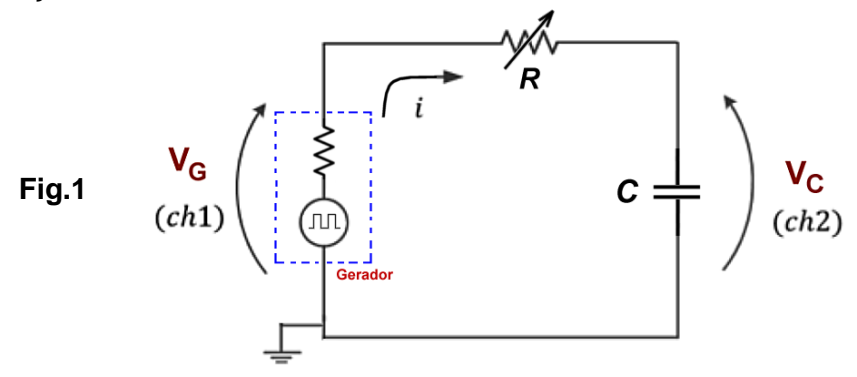

Varie o valor da resistência potenciômetro no circuito RC e observe como a variação do valor da resistência altera o formato da tensão no capacitor e no resistor.

Ajuste o potenciômetro numa posição próxima de 50% do máximo (gire o botão entre o mínimo e o máximo e coloque aproximadamente no meio). Esboce na Fig. abaixo dois períodos das curvas das tensões "V<sub>c</sub>" no capacitor e "V<sub>R</sub>" no resistor, identificando claramente as curvas. Meça o Período e os valores máximos e mínimos das tensões e anote abaixo:

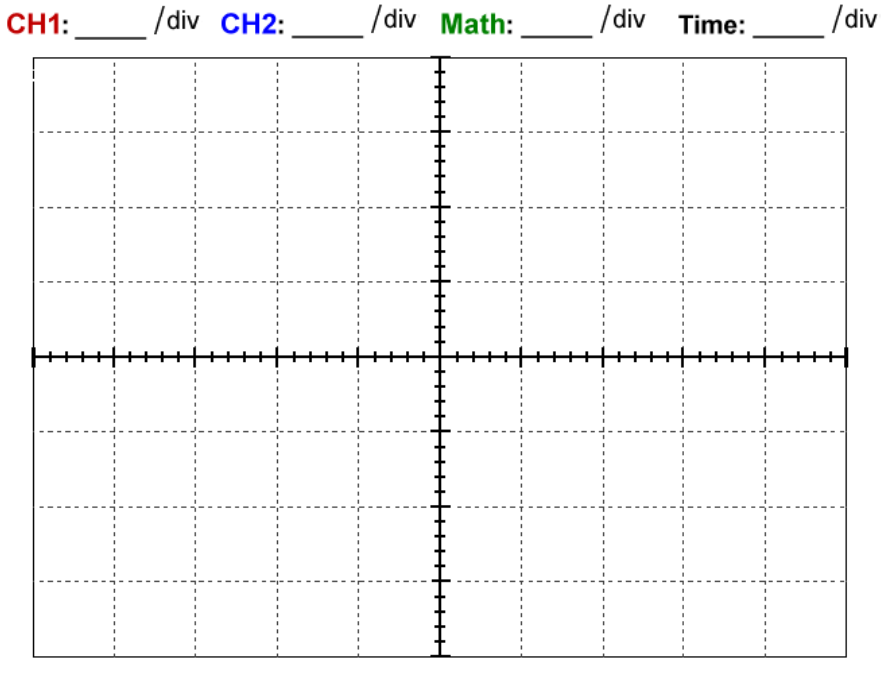

**b)** Análise e discuta as formas de onda de tensões " $V_c$ " e " $V_R$ " obtidas, principalmente em relação ao seu comportamento nos transitórios. Explique também por que a tensão no resistor, no início de cada transitório, é praticamente duas vezes a tensão no gerador.

**c)** Com base no método descrito no item 2.3 da apostila "Introdução Teórica (Figura 6)", determine a constante de tempo " $\tau$ " do circuito a partir da curva  $V_c(t)$ , utilizando <u>os cursores d</u>o osciloscópio. Para isso, destaque (e amplie) apenas um trecho do ciclo de subida desta forma de onda. Esboce-a e identifique abaixo o intervalo de tensão e tempo escolhidos entre os cursores, e os valores envolvidos nesta medição. Coloque o valor do **""** experimental e do período **T** da onda quadrada na Tabela 2 (próxima página).

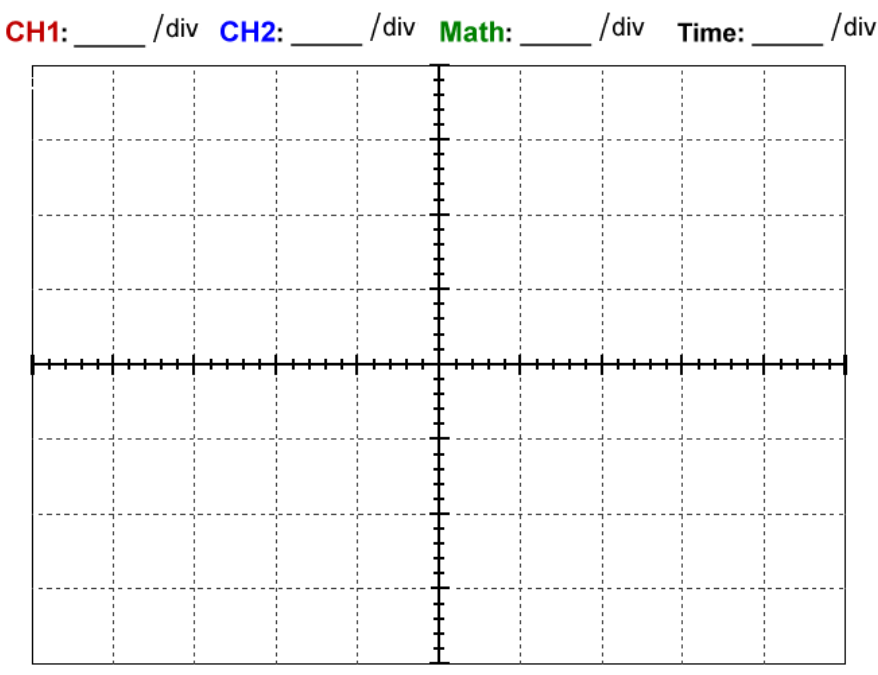

**d)** Desligue a alimentação, retire cuidadosamente o potenciômetro do circuito, sem alterar a resistência e meça com o multímetro o valor da resistência usado para obter as Figs.2 e 3. Preencha a primeira coluna da **Tabela 2**. Agora, calcule a **constante de tempo teórica** do circuito da Figura 1 ( calculado). Lembre-se que a resistência total do circuito analisado é **R<sup>T</sup> = R<sup>g</sup> + R** (indique o resultado obtido na Tabela 2)**.** Lembre que a resistência interna do gerador é 50  $\Omega$  (independentemente se este equipamento está operando em High Z ou 50 ohms.

#### **Tabela 2. Comparação entre resultados** experimentais e teóricos do circuito RC.

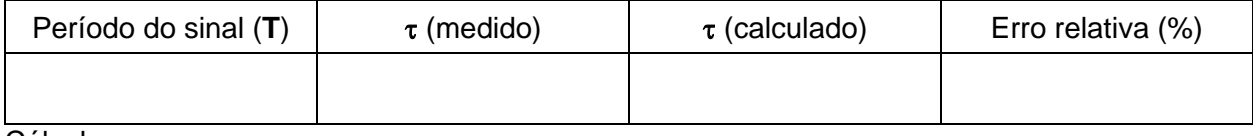

Cálculos

**e)** Remonte o circuito, sem mudar o valor da resistência no potenciômetro, e determine graficamente na tela do osciloscópio o tempo de subida *t<sup>r</sup>* do sinal **VC**(t) lembrando que "*tr*" é o tempo necessário para o sinal passar de 10% a 90% do valor máximo. Anote abaixo o valor obtido e desenhe o sinal **VC**(t) no osciloscópio, mostrando os cursores e os valores de tensão e tempo utilizados na medida.

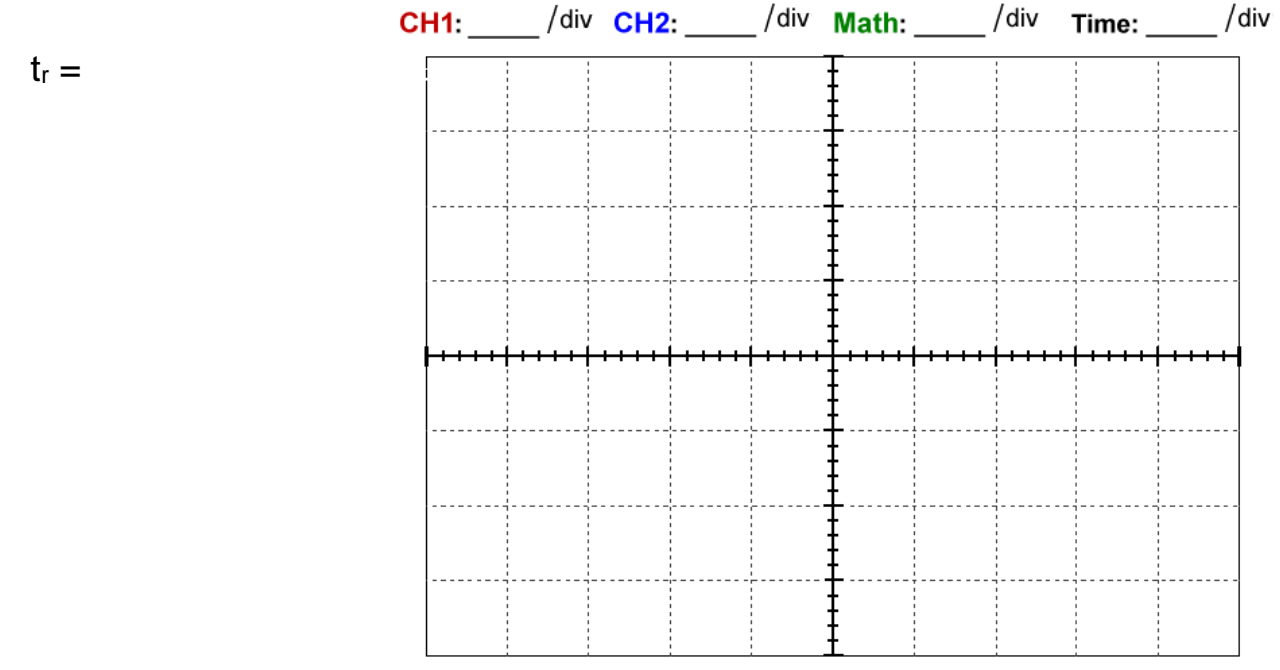

**g)** Aumente gradativamente o valor da resistência do potenciômetro e observe o que acontece. Descreva qual é o efeito nas formas de onda de **VG**(t) e **VC**(t). Anexe abaixo o "Print" da tela do osciloscópio mostrando os sinais **VG**(t) e **VC**(t) obtidos para dois valores diferentes da R do potenciômetro.

### **2) RESPOSTA TRANSITÓRIA DE CIRCUITOS RL:**

Meça no medidor RLC a Indutância "**L**" e resistência série "**RsL**" da Bobina disponível na bancada para uma frequência de 1 kHz. Monte o circuito RL série da Fig.2**,** com a bobina que acabou de medir e um **potenciômetro de 10 kΩ** de fundo de escala ajustado num valor de 5 kΩ. Utilize o gerador de funções para alimentar o circuito com uma **onda quadrada de 1 kHz**, com amplitude 5 V<sub>p</sub> e offset de 5 V. Observe nos canais 1 e 2 do osciloscópio as tensões do gerador, **VG**(t), e na bobina, **VB**(t), respectivamente, e esboce as curvas na Fig, abaixo, identificando claramente as curvas. Meça o e anote o período e os valores máximos e mínimos das tensões

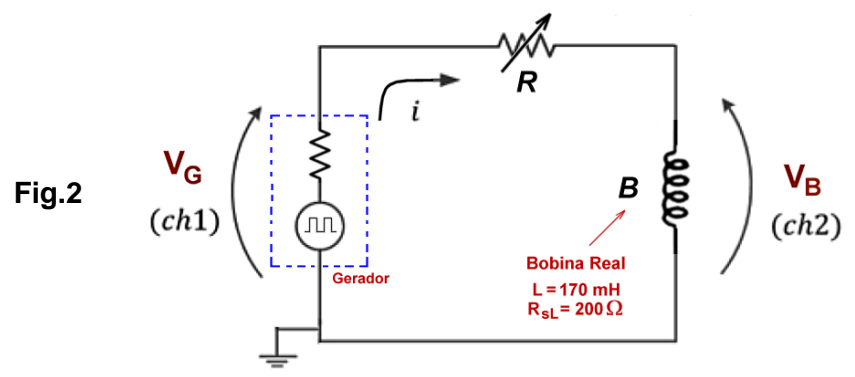

**a)** Ajuste o potenciômetro numa posição próxima de 50% do máximo (gire o botão entre o mínimo e o máximo e coloque aproximadamente no meio). Esboce na Fig. abaixo dois períodos das curvas das tensões "V<sub>c</sub>" no capacitor e "V<sub>R</sub>" no resistor, identificando claramente as curvas. Meça o Período e os valores máximos e mínimos das tensões e anote abaixo:

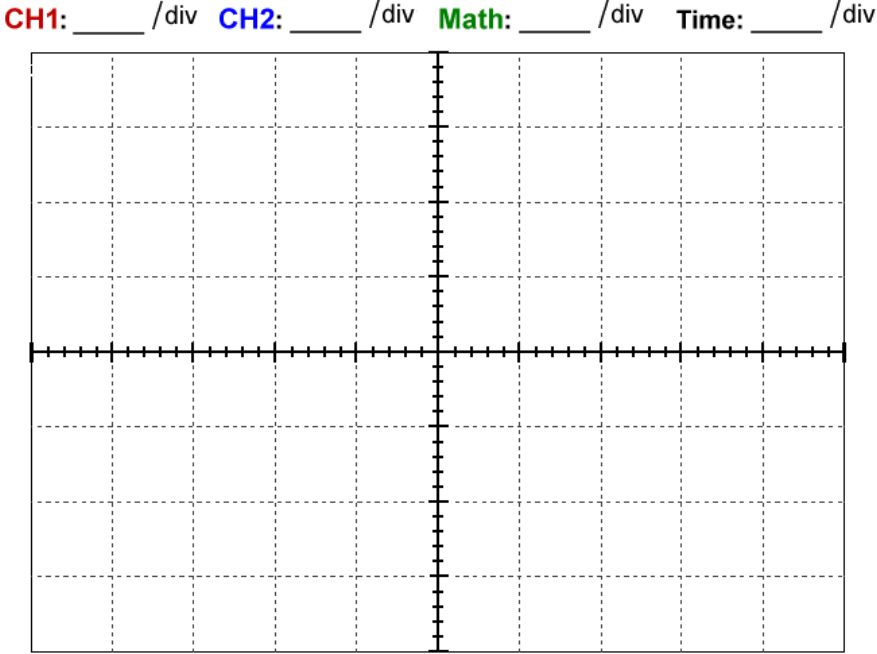

**c)** Análise e discuta o resultado obtido. Explique as formas de onda de **VG**(t) e **VB**(t) obtidas.

**d)** Compare os resultados obtidos nos circuitos RC e RL

**e)** Utilize os cursores para determinar a constante de tempo " $\tau$ " do circuito RL a partir da tensão  $V_B(t)$ obtida no osciloscópio. Mostre claramente na Fig abaixo, como fez para determinar o " $\tau$ " neste caso, mostrando as tensões relevantes e os tempos escolhidos nessa medição..

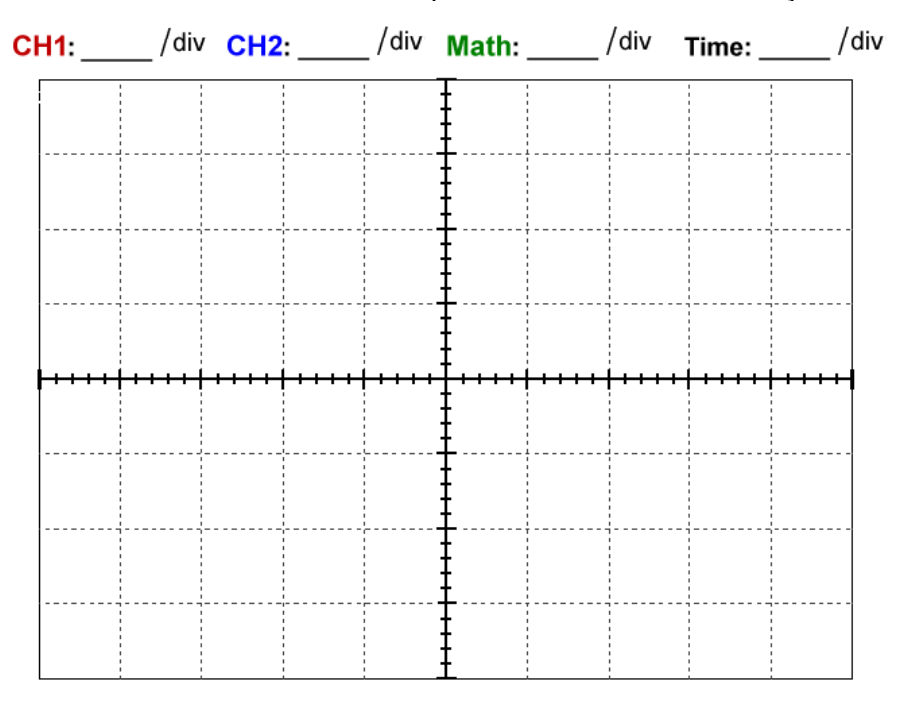

f) Aumente gradativamente o valor da resistência do potenciômetro. Observe e descreva o efeito nas formas de onda de a **VB**(t) e **VR**(t). Que parâmetro é influenciado pela variação de R ?.

g) Aumente agora a frequência da onda quadrada, observe e descreva o efeito nas formas de onda. Anexe no espaço abaixo os gráficos obtidos para duas frequências diferentes. Explique o resultado obtido.

## **3. APLICAÇÃO DO RC: Gerador de onda quadrada com circuito RC e AmpOp**

*Objetivo: entender o funcionamento de um circuito comparador do tipo Schmitt Trigger, para depois construir um gerador de onda quadrada baseado no circuito comparador associado a um circuito de 1ª ordem.*

#### **3.1. Circuito Comparador**

Monte o circuito comparador da Fig.3 abaixo com o AmpOp operacional **LM-741** (*repare que ele é muito parecido com o circuito comparador que foi analisado na experiência "Circuitos com Amplificadores Operacionais"*). Alimente o amplificador operacional com a fonte na configuração simétrica ± 15 V. Escolha **R<sup>1</sup> = R<sup>2</sup> = 10 kΩ.**

- **a)** Configure o gerador de funções para fornecer uma tensão DC (comandos: waveform → DC → offset) na entrada Vin, e obtenha a curva de histerese (ver como exemplo a Fig.10 da apostila – "Introdução Teórica"). Varie o valor de V<sub>in</sub> de -10 a 10 V. Meça V<sub>o</sub> com o multímetro de bancada e anote abaixo os valores de V<sub>H</sub>, V<sub>L</sub>, V<sub>TH</sub> e V<sub>TL</sub>. Desenhe a curva de histerese obtida no gráfico a seguir. Não esqueça de indicar as escalas e unidades !!
- **Cuidados:** Próximo aos valores esperados de V<sub>TH</sub> e V<sub>TL</sub> altere o nível DC do gerador (V<sub>in</sub>) em passos de décimos de volts para obter melhor resolução.

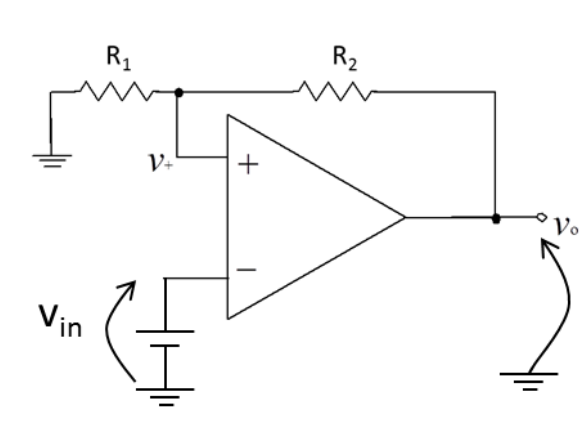

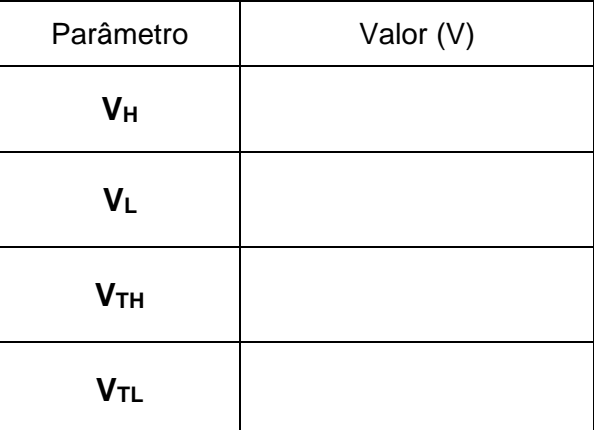

**Figura 3.** Circuito comparador com AmpOp.

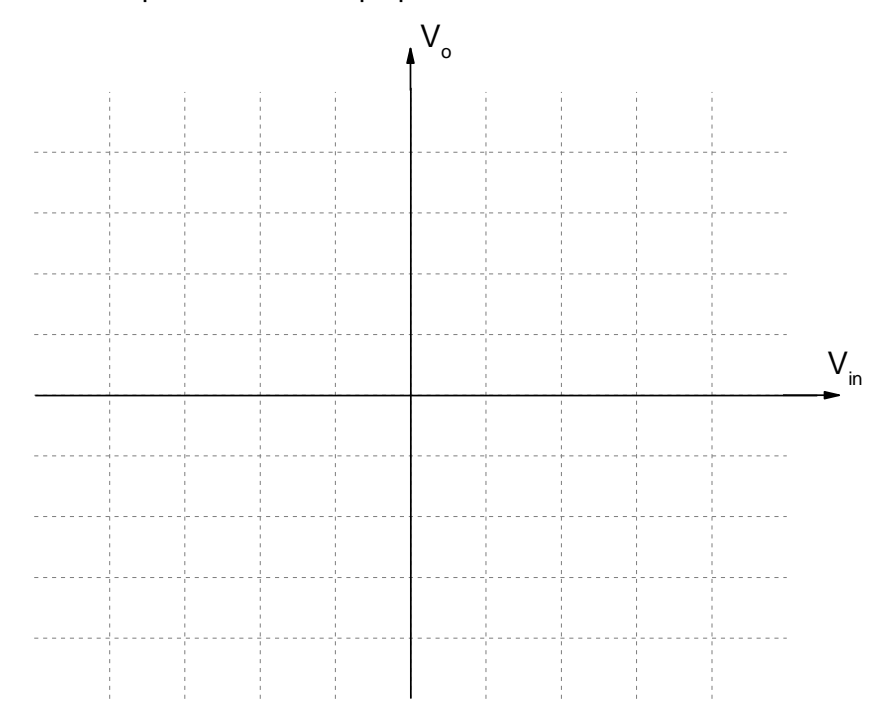

- **b)** Mantendo a mesma montagem experimental, altere apenas o sinal de entrada, v<sub>in</sub>, para sinal senoidal de 200 Hz e 20 Vpp. Visualize 4 períodos dos sinais de entrada (v<sub>in</sub>) e de saída (v<sub>o</sub>) com o osciloscópio. **Imprima** os gráficos e identifique as tensões V<sub>H</sub> e VL nas curvas traçadas. Compare com os valores encontrados no item 1.a) e faça seus comentários na própria folha de impressão.
- **c)** Observe a curva de histerese no osciloscópio. Para isso, acione a tecla [Horiz] no painel do osciloscópio, e selecione a tecla softkey "Modo → XY". Cuidado: não utilize o trigger externo nesta condição. **Imprima** a curva obtida no osciloscópio, e identifique nela as grandezas V<sub>TH</sub>, V<sub>TL</sub>, V<sub>H</sub>, V<sub>L</sub>. Compare com a curva traçada no item 1.a). Faça seus comentários na própria folha de impressão.

#### **3.2. Oscilador de onda quadrada**

Acrescente ao circuito da Fig.3 os elementos  $R_F$  e C, como mostrado na Fig. 4. Nesta parte da experiência será utilizado o capacitor de **C = 100 nF** e a resistência **R<sup>F</sup> = 56 kΩ**. Após a montagem, meça com o osciloscópio os valores da tensão pico a pico da saída (Vo<sub>PP</sub>) e do capacitor (V**c**PP), assim como os valores médios (V**o**avg e V**c**avg) das tensões de saída e do capacitor e a frequência do sinal de saída, **f**, respectivamente. **Atenção**: Coloque as pontas de prova em acoplamento CC. Complete a Tabela 5 com os resultados obtidos.

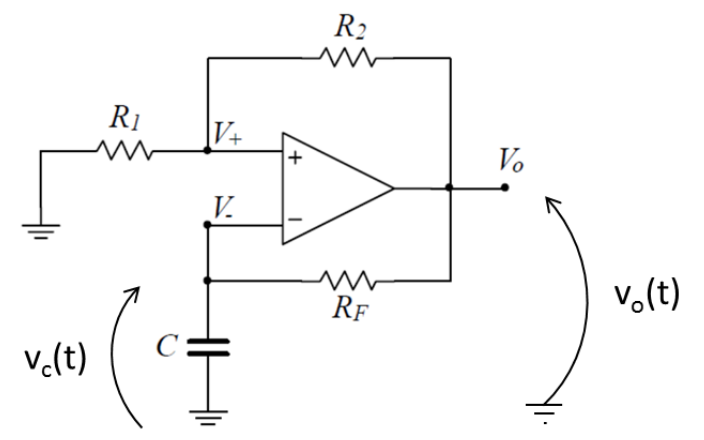

**Fig.4.** Gerador de onda quadrada ( $R_1 = R_2 = 10 \text{ k}\Omega$ ).

**Tabela 5 –**Dados experimentais do circuito oscilador.

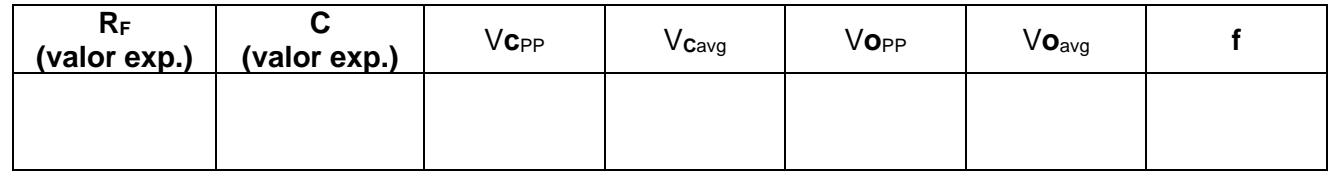

**a)** A partir dos valores obtidos de Vo<sub>PP</sub> e Vo<sub>avg</sub> (Tabela 5), identifique o tipo de sinal gerado (forma de onda, período, etc.) e discuta que componentes do circuito são responsáveis pelo comportamento observado em  $v_0(t)$ .

- **b)** Mantendo-se os dois canais do osciloscópio na mesma escala, imprima os gráficos de tensão do oscilador (**vO(t)**) e do capacitor (**vC(t)**) para R<sup>F</sup> e C utilizados. Siga o modelo sugerido da apostila "Introdução Teórica", Fig. 12, para manter as duas formas de onda superpostas. Use o programa "**Captura\_Osciloscópio.exe**" instalado na pasta *VIs\_laboratório* (atalho na área de trabalho do seu computador). Indique no gráfico impresso a posição das grandezas:  $V_H$ ,  $V_L$ ,  $V_{TH}$  e  $V_{TL}$  do comparador (circuito da Figura 3), assim como Vc<sub>pp</sub> e o período da onda quadrada.
- **c)** Meça o tempo de subida da onda quadrada (tr), usando o mesmo método aplicado na Parte I do experimento, item 3.1.

**t<sup>r</sup> = \_\_\_\_\_\_\_\_\_\_\_\_\_\_**

**d)** Compare os valores V<sub>TH</sub> e V<sub>TL</sub> do comparador (circuito da Fig.3) com os valores Vc<sub>PP</sub> no oscilador (circuito da Fig.4). Analisando a forma de onda obtida  $(v<sub>O</sub>(t))$  do circuito (Figura 4), explique o mecanismo de funcionamento do oscilador.

**e)** Calcule o valor esperado teoricamente da frequência da onda quadrada do oscilador e compare com o valor experimental. Apresente o erro relativo.

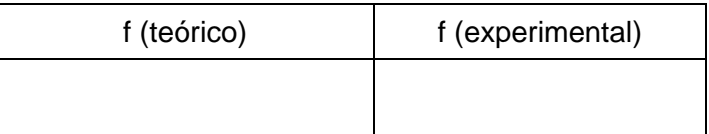

**f)** Compare e discuta os valores experimentais de frequência, tempo de subida e valores  $V_{^{\text{opp}}}$  e  $V_{^{\text{Cpp}}}$ em relação aos valores obtidos na simulação que efetuaram como tarefa de casa.